# Lenovo E1 MAX 3 Bedienungsanleitung

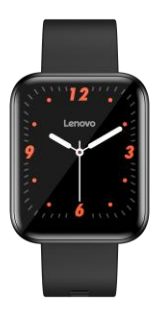

### Willkommen bei unserer leistungsstarken Armbanduhr, die Ihnen eine durchdachte und gesunde Erfahrung bietet..

#### Wartung des Geräts

Bitte beachten Sie die folgenden Tipps, wenn Sie Ihr Smart-

Armband pflegen:

 <sup>①</sup> Reinigen Sie das Armband regelmäßig, insbesondere die Innenseite, und halten Sie es trocken.

 <sup>②</sup> Passen Sie die Dichtigkeit des Armbands an, um die Luftzirkulation zu gewährleisten.

- <sup>③</sup> Verwenden Sie keine übermäßigen Hautpflegeprodukte
- <sup>④</sup> für das Handgelenk verwendet werden, das das

Armband trägt. Bitte hören Sie auf, das Armband zu tragen,

wenn Sie eine Hautallergie oder Unwohlsein verspüren.

# 35 Schematische Darstellung des Hauptkörpers der **Smartwatch** art Rose Lam Touch Charging ...

à.

#### Einschalten:

Drücken Sie die seitliche Taste 3 Sekunden lang oder schließen Sie das magnetische Ladekabel an, um das Armband zu laden.

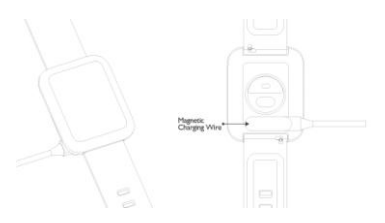

### Herunterladen und verbinden mit der APP

Scannen Sie den QR-Code mit Ihrem Mobiltelefon, um die APP herunterzuladen. Für IOS-Systeme, wählen Sie APP-Store-Suche Lenovo Sports.

Im Android-System, wählen Sie Google PlayStore, um Da Fit herunterzuladen und zu installieren. Oder scannen Sie den QR-Code zum Herunterladen.

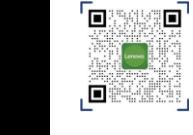

### Lenovo Sports

 Hinweis: Ihr Mobiltelefon muss Android 5.1 oder IOS 8.0 oder höher unterstützen und Bluetooth 4.0 oder höher. 

### 2. Smart-Armband mit APP verbinden

<sup>①</sup> Klicken Sie auf "Gerät hinzufügen", um das

Smartarmband zu binden.

<sup>②</sup> Klicken Sie auf Ihr Gerät in der gescannten Geräteliste.

<sup>③</sup> Das IOS-System zeigt eine Bluetooth-Kopplungsanfrage

an und Sie können auf Bluetooth-Kopplung klicken, um zu bestätigen. Verbinden Sie es direkt mit dem Android-System.

<sup>④</sup> Erfolgreich verbunden.

#### 1

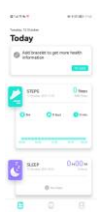

3

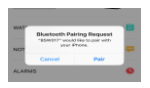

## **ESTAT - REDEVAL** T Add device ня

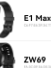

ZW69  $1000$ 

#### 4

**EVELAND**  $\sim$ 

E1 Max **MT PRA**<br>Genedict  $-1$ 

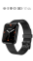

 $\overline{\phantom{a}}$ 

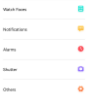

Upgrade the control

 $\begin{array}{ccccccccccccc}\n\multicolumn{4}{c|}{\multicolumn{3}{c|}{\multicolumn{3}{c|}{\multicolumn{3}{c|}{\multicolumn{3}{c}}}}\n\multicolumn{3}{c|}{\multicolumn{3}{c|}{\multicolumn{3}{c|}{\multicolumn{3}{c}}}}\n\multicolumn{3}{c|}{\multicolumn{3}{c|}{\multicolumn{3}{c|}{\multicolumn{3}{c}}}}\n\multicolumn{3}{c|}{\multicolumn{3}{c|}{\multicolumn{3}{c|}{\multicolumn{3}{c}}}}\n\multicolumn{3}{c|}{\multicolumn{3}{c|}{\multicolumn{3}{c|}{\$ 

#### 2

#### 83 Einführung der Funktionen des intelligenten Armbands

Schalten Sie die Menüschnittstellen des Hauptbildschirms um, wie die Schnittstellen im Folgenden gezeigt;

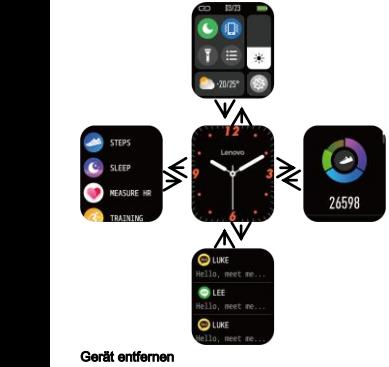

**Gerät entfernen**<br>Bei Android-Mobiltelefonen kann das Gerät von Ihrem 90 Mobiltelefon getrennt werden, indem Sie einfach auf Gerät entfenen klicken.

92 Bei einem Apple-Handy müssen Sie nach dem 93 verbindlichen Entfernen auf das Symbol rechts in Einstellungen - Bluetooth klicken und wählen, daß das Gerät ignoriert werden soll. Wie unten gezeigt:

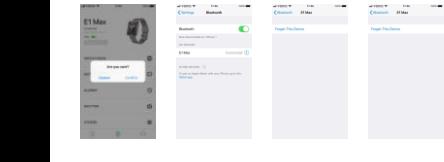

### Frequently Asked Questions ( FAQs ) 98

### 99 1. Warum trennt das Smart-Armband automatisch die Bluetooth-Verbindung, wenn der Android-Bildschirm erlischt?

1> Hintergrund-APP sperren. Wenn der Da Fit-Prozess beendet wird, wird das Smart-Armband vom Mobiltelefon getrennt.

104 2> APP-Selbststart einstellen.

3> Uneingeschränkter Hintergrundbetrieb . Das Android-106 Mobiltelefon mit installierter APP schränkt den Hintergrundbetrieb standardmäßig intelligent ein, und die App sollte manuell ohne jegliche Einschränkung eingestellt 109 werden.

### 2. Warum kann das Smart-Armband keine Push-Nachrichte n empfangen?

1> Bitte vergewissern Sie sich, dass Sie den Schalter für den Nachrichten-Push am Mobiltelefon-Client aktiviert haben.

2> Bitte vergewissern Sie sich, dass die Nachrichten in der Benachrichtigungsleiste des Mobiltelefons normal angezeigt werden können. Der Nachrichten-Push auf dem Smart119 Armband wird durch das Lesen der Nachricht aus der Benachrichtigungsleiste des Mobiltelefons abgeschlossen. Das Smart-Armband empfängt keine Push-Nachrichten, 122 wenn keine Nachrichten in der Benachrichtigungsleiste des 123 Mobiltelefons angezeigt werden. (Sie müssen die Benachrichtigungseinstellungen in den Mobiltelefoneinstellungen finden und den Benachrichtigungsschalter von We Chat, QQ-Anruf, SMS und Mobiltelefon-Client einschalten).

3> Schalten Sie das Mobiltelefon ein --- Einstellungen. 129 Geben Sie "Benachrichtigung rechts verwenden" in das 130 obere Suchfeld ein, und öffnen Sie Da Fit erneut. 131

### 132 3. Warum kann man mit dem Smartarmband kein heißes Bad nehmen?

Antwort: Das Badewasser hat eine relativ hohe Temperatur und erzeugt eine Menge Dampf, der sich in der Gasphase mit kleinem Molekularradius und kann leicht in das intelligente Armband aus dem Schalenspalt eindringen. Wenn die Temperatur sinkt, kondensiert der Dampf zu Tröpfchen in der Flüssigphase, die leicht einen Kurzschluss im Inneren des Armbands verursachen und die Leiterplatte und das Armband beschädigen.

# Warnung:

 Bitte konsultieren Sie Ihren Arzt, bevor Sie eine neue Sportart beginnen. Das intelligente Armband sollte nicht für medizinische Zwecke verwendet werden, obwohl es die Herzfrequenz in Echtzeit dynamisch überwachen kann.